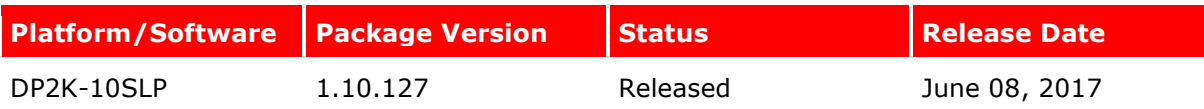

# **1 Introduction**

# 1.1 About this document

This document provides the release notes of the different versions of the Barco Software and it should be used by anyone wishing to install a software version on a Barco Cinema Projector. The release note is provided as an attachment to the software update package for Cinema projectors and is available on the secured Barco website (https://www.barco.com).

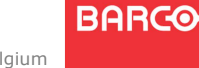

Barco NV, Beneluxpark 21, B-8500 Kortrijk, Belgium Page 1 of 3 Registered office: Pr. Kennedypark 35, B- 8500 Kortrijk, Belgium

# **2 Barco Software Release Notes**

- 2.1 Version 1.10.127 June 08, 2017
- 2.1.1 New capabilities / bug fixes
	- Supports operation for DP2K-10SLP.
- 2.1.2 Points of attention during installation procedure
	- In order to have access to all 1.10.127 features and improvements, please also use:

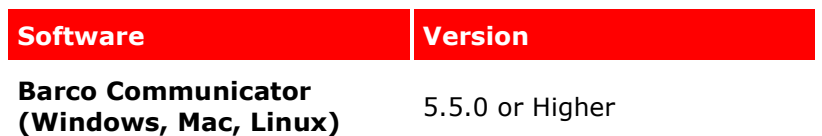

# 2.1.3 Limitations

*Features not yet activated:* 

- CLO Mode as possible Light output mode. o Don't enable 'CLO Mode' use 'Normal Mode' instead.
- Laser white point calibration wizard not yet available in Communicator version 5.5.0. This will become available in a later Communicator release.

#### 2.1.4 Known Issues

*Barco puts utmost efforts in testing software, however the errors listed below or other issues may occur. Please contact your Barco support in case of any trouble.* 

• Laser banks that are being blocked and later unblocked can still be shut off. A projector restart after unblocking laser banks resolves and prevents this.

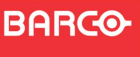

# 2.1.5 Other points of attention

- At first use of the projector always update the projector with the latest available projector software package.
- After a board or module swap always update the projector with the latest projector software package.

*When swapping the cinema controller board and afterwards the detected projector type is different from your actual installation, you need to install the projector software package twice. See reference (1) in the image below how to verify the detected projector type.*

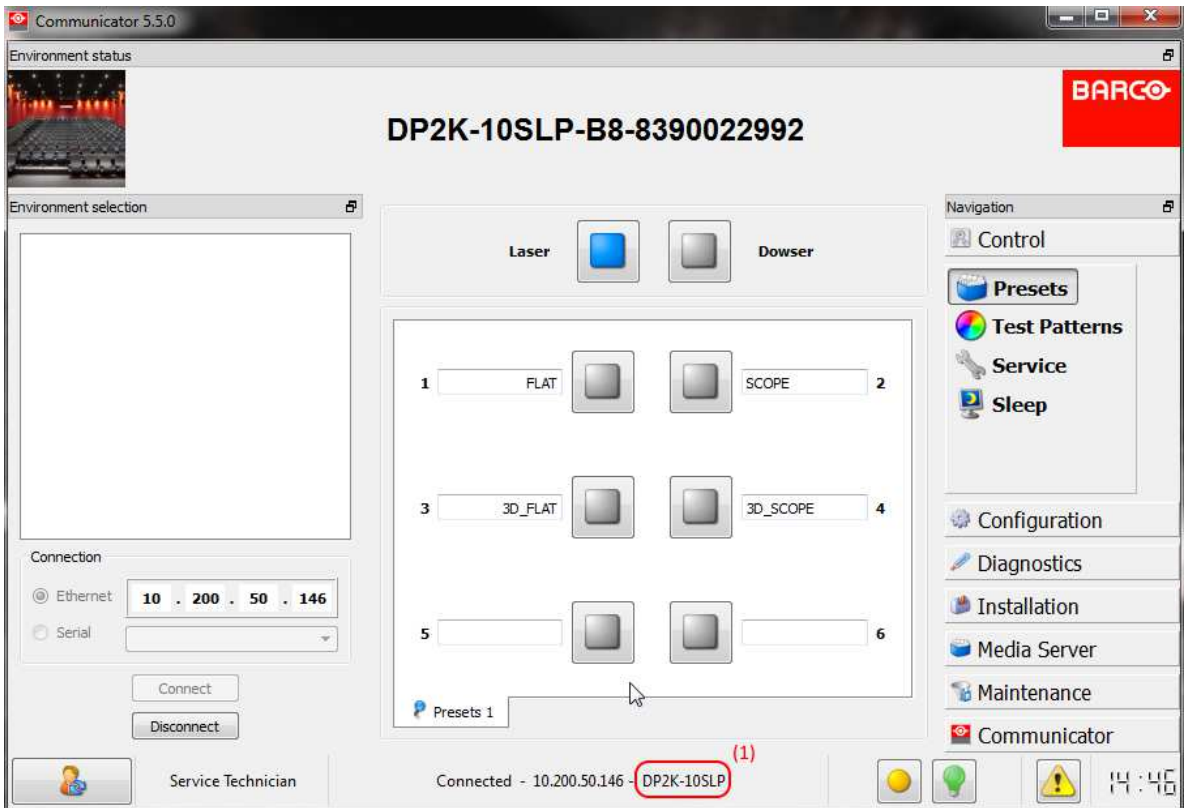

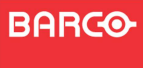

Barco NV, Beneluxpark 21, B-8500 Kortrijk, Belgium Page 3 of 3 Registered office: Pr. Kennedypark 35, B- 8500 Kortrijk, Belgium